## **Inhaltsverzeichnis**

## **Datei:Screen-RMS-Express-exe-DPI-settings-kb.jpg**

**[Aktuelle Version vom 19. April 2020, 18:00 Uhr](https://wiki.oevsv.at/w/index.php?title=Datei:Screen-RMS-Express-exe-DPI-settings-kb.jpg&oldid=15530) [\(Quelltext anzeigen\)](https://wiki.oevsv.at/w/index.php?title=Datei:Screen-RMS-Express-exe-DPI-settings-kb.jpg&action=edit)** [OE3CHC](https://wiki.oevsv.at/wiki/Benutzer:OE3CHC) [\(Diskussion](https://wiki.oevsv.at/w/index.php?title=Benutzer_Diskussion:OE3CHC&action=view) | [Beiträge](https://wiki.oevsv.at/wiki/Spezial:Beitr%C3%A4ge/OE3CHC)) (Screenshot RMS Express Einstellungen für DPI-Skalierung)

(kein Unterschied)

### Aktuelle Version vom 19. April 2020, 18:00 Uhr

Screenshot RMS Express Einstellungen für DPI-Skalierung

#### Dateiversionen

Klicken Sie auf einen Zeitpunkt, um diese Version zu laden.

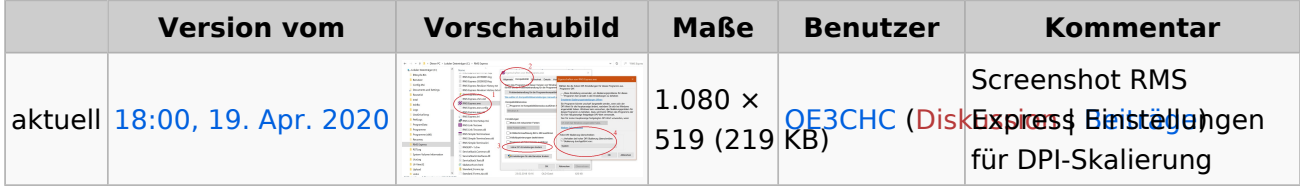

Sie können diese Datei nicht überschreiben.

#### Dateiverwendung

Die folgenden 2 Seiten verwenden diese Datei:

- [Winlink-Express Fenstergröße "schrumpft"](https://wiki.oevsv.at/wiki/Winlink-Express_Fenstergr%C3%B6%C3%9Fe_%22schrumpft%22)
- [Winlink Express Tipps und Tricks](https://wiki.oevsv.at/wiki/Winlink_Express_-_Tipps_und_Tricks)

#### Metadaten

Diese Datei enthält weitere Informationen, die in der Regel von der Digitalkamera oder dem verwendeten Scanner stammen. Durch nachträgliche Bearbeitung der Originaldatei können einige Details verändert worden sein.

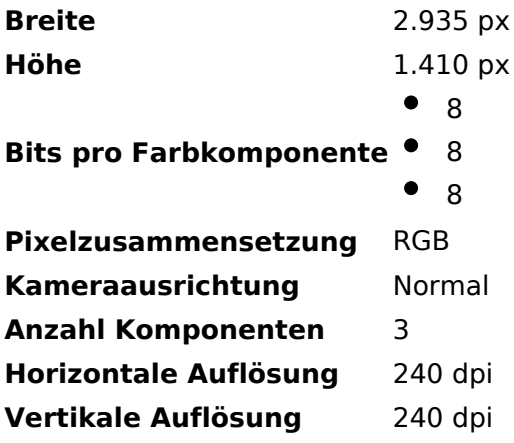

# **BlueSpice4**

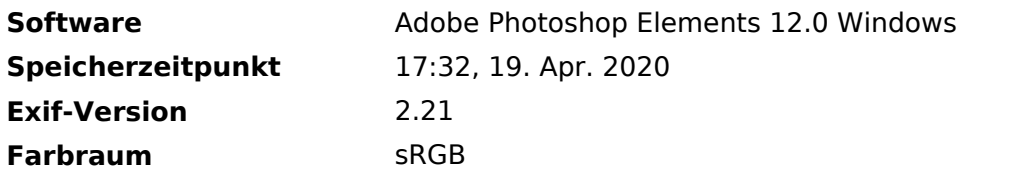